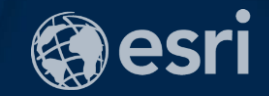

# **Real-Time GIS**: Best Practices

Suzanne Foss Josh Joyner

2018 Esri Federal GIS Conference | Washington, DC

*with real-time & big data capabilities*

- **Ingest high velocity real-time & Internet of Things (IoT) data into ArcGIS.**
- **Perform continuous analytics on events as they are received.**
- **Store observations in a spatiotemporal big data store.**
- **Visualize high velocity & volume data:**
	- **as an aggregation**
	- **or as discrete features.**
- **Notify about patterns of interest.**
- **Adjust behavior of things in our environment through actuation.**

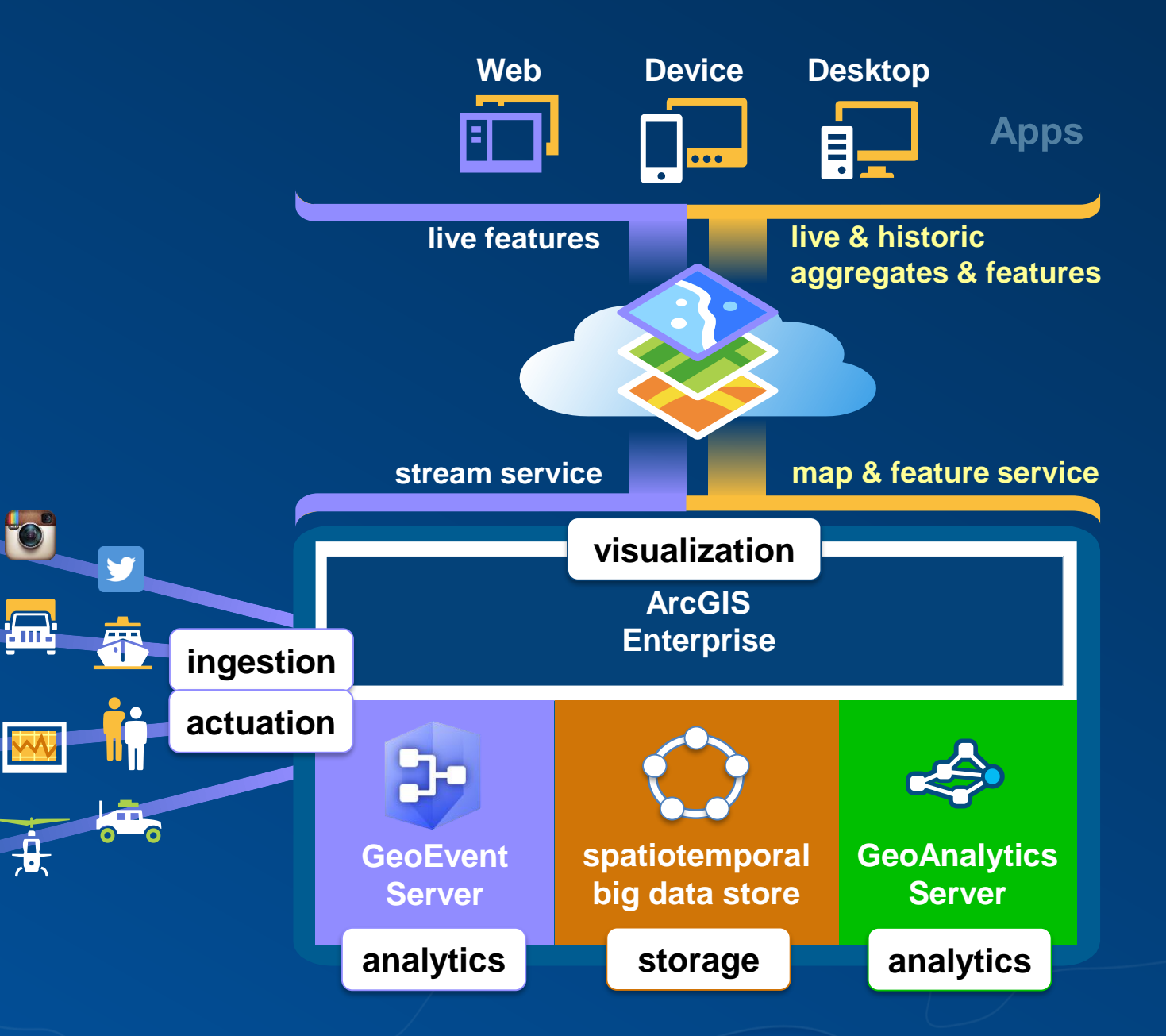

# **Agenda:**

- Architecture Recommendations **1**
- Big Data Storage **2**
- Performance, Resiliency, & Scalability **3**
- Stream Services **4**
- Service Design Considerations **5**
- Upgrade Planning **6**
- **Troubleshooting 7**

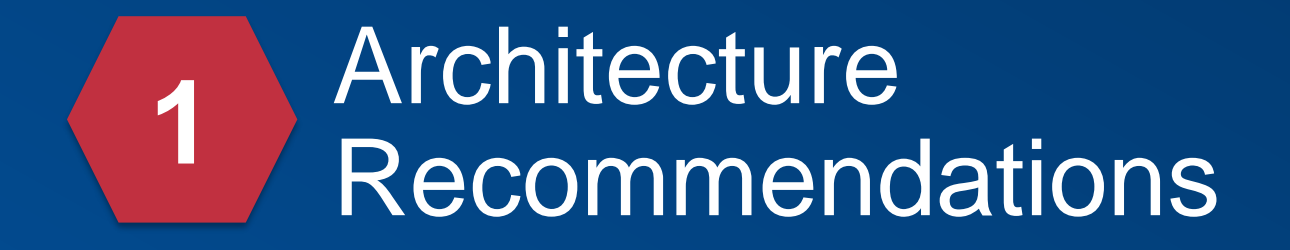

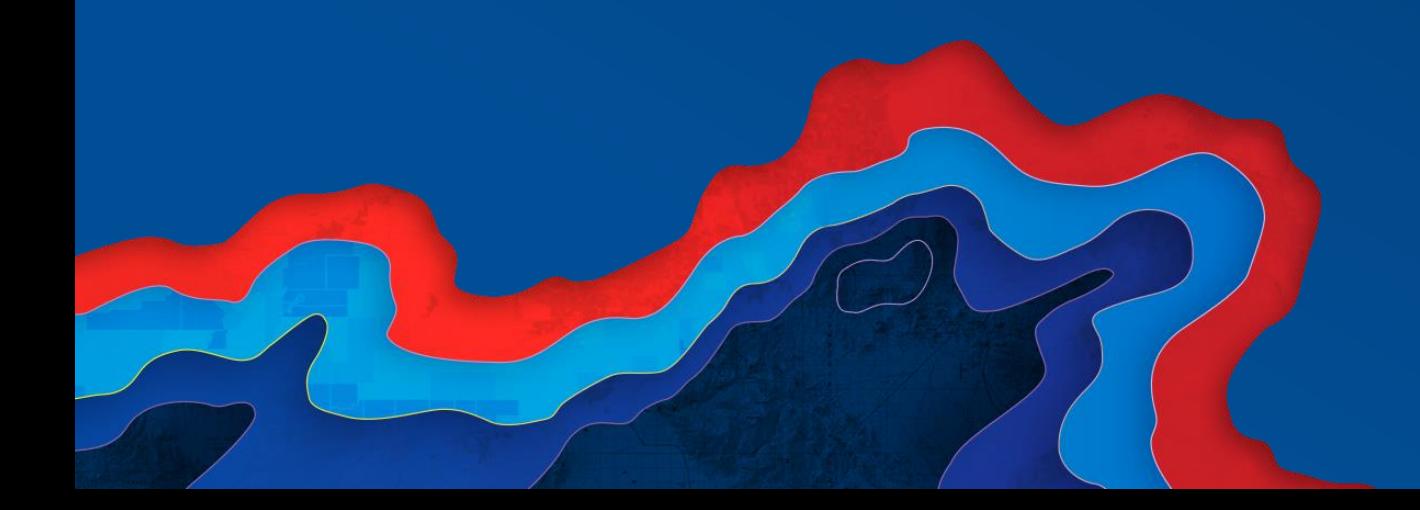

#### GeoEvent Server

*What are the primary factors I should consider?*

- **Operating environment:** *m4.2xlarge*
	- **virtual machines – beware! resources need to be shared in an effective way, like EC2 or Azure.**
	- **dedicated bare metal machines or public cloud instances are much more deterministic.**
- **Network**
	- **speed – the faster the better.** *1 GBit/s*
- **Memory**
	-
	- **type – minimum of DDR3 is recommended.**
	- **clock speed (MHz) and transfer rate (Mbps) – the faster the better.**

#### • **Processors**

- **# of cores – the more the better.** *8 vCPU*
- **speed (GHz) – the faster the better.**

#### • **Disk**

- 
- **700MB required for installation** *10GB recommended minimum (new for 10.6)*
	- amount of disk space needed will vary based on quantity of deployed input connectors
	- each input can utilize up to a maximum of 600 MB of disk space before clean up

- **size – 8GB has been required since 10.3.** *32GiB, default JVM max heap size is 4 GB*

*What are the primary factors I should consider?*

- **Operating environment:** *m4.2xlarge*
	- **virtual machines – beware! resources need to be shared in an effective way, like EC2 or Azure.**
	- **dedicated bare metal machines or public cloud instances are much more deterministic.**
- **Disk**
	- **speed – the faster the better** *1,000 Mbps EBS, note: local SSD is much better*
- **Network**
	- **speed – the faster the better.** *1 GBit/s*
- **Memory**
	-
	- **type – DDR3 is recommended.**
	- **clock speed (MHz) and transfer rate (Mbps) – the faster the better.**
- **Processors**
	- **# of cores – the more the better.** *8 vCPU*
	- **speed (GHz) – the faster the better.**

- **size – 16GB minimum.** *32GiB, big data store allocates 8GiB by default*

*with real-time capabilities*

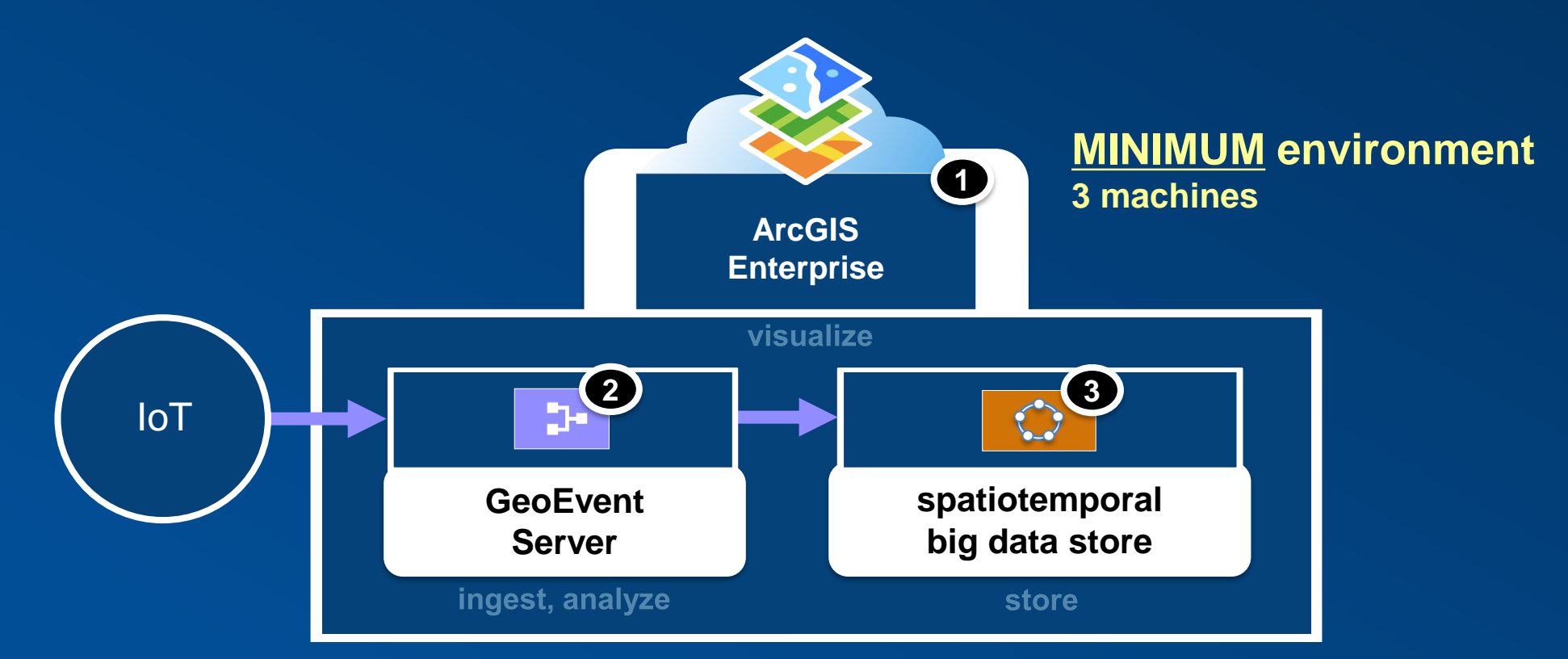

**functional servers & spatiotemporal big data store SHOULD BE on ISOLATED machines**

*with real-time capabilities*

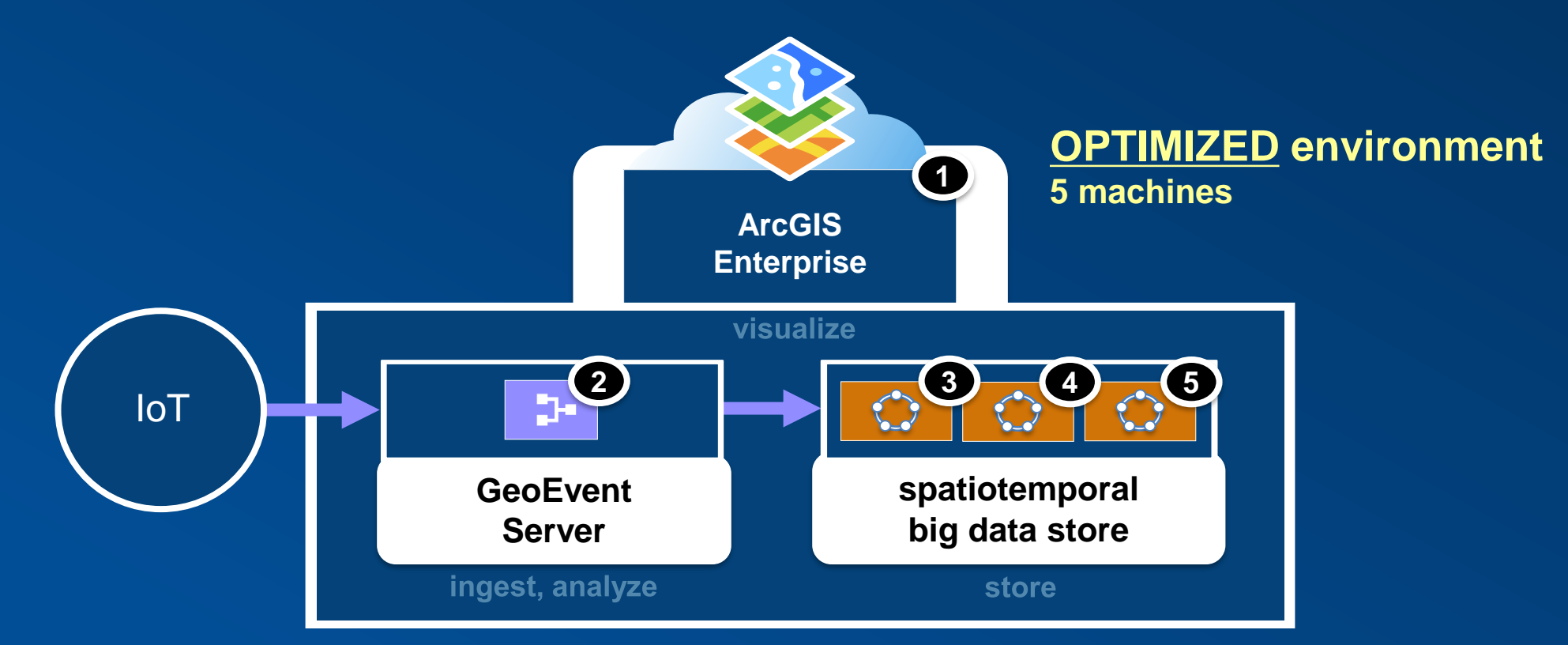

**functional servers & spatiotemporal big data store SHOULD BE on ISOLATED machines**

*with real-time & big data GIS capabilities*

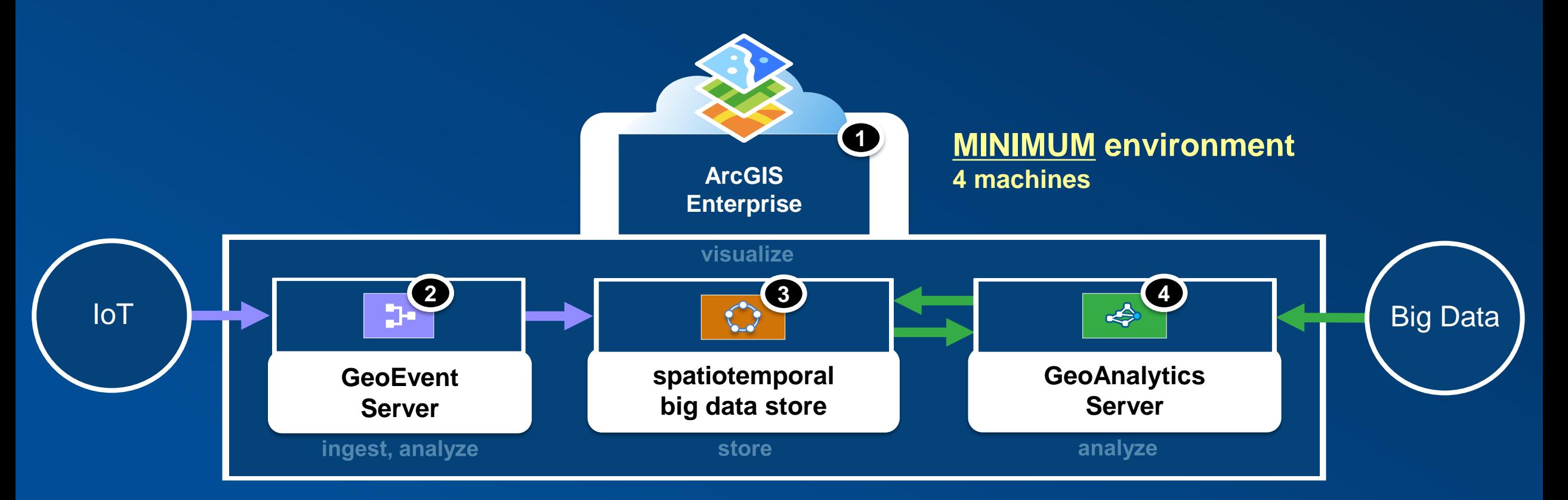

*with real-time & big data GIS capabilities*

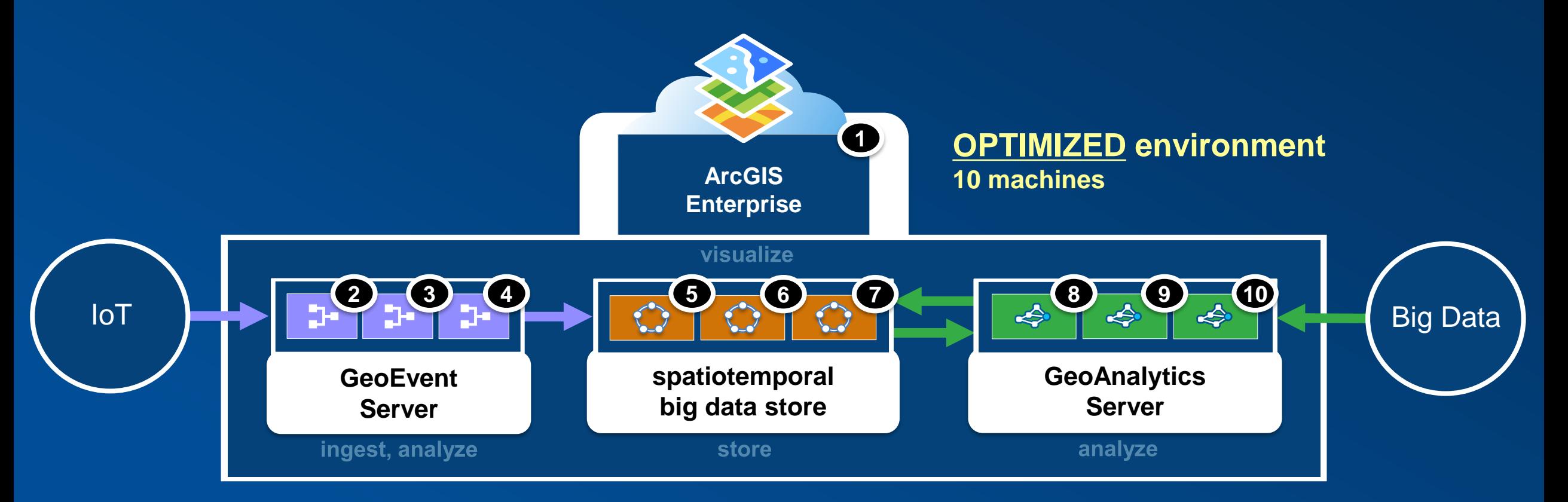

*with real-time & big data GIS capabilities on Microsoft Azure*

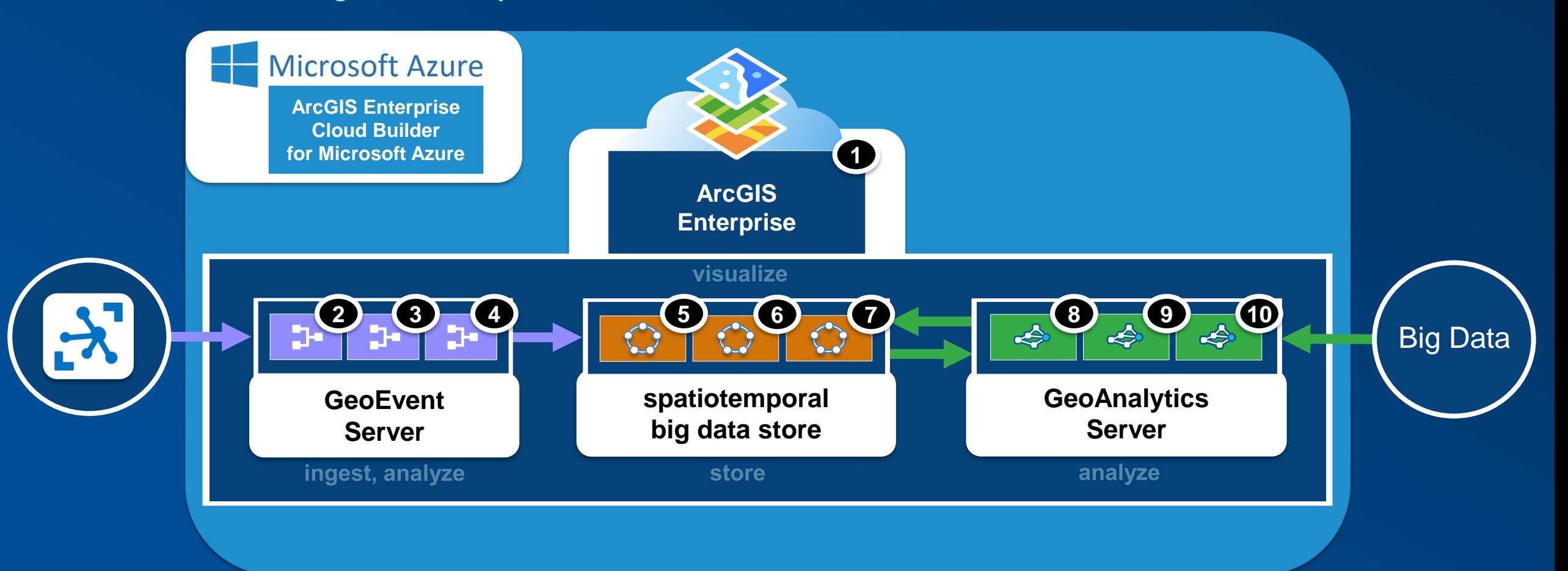

# 10.6.1

*with real-time & big data GIS capabilities on Amazon EC2*

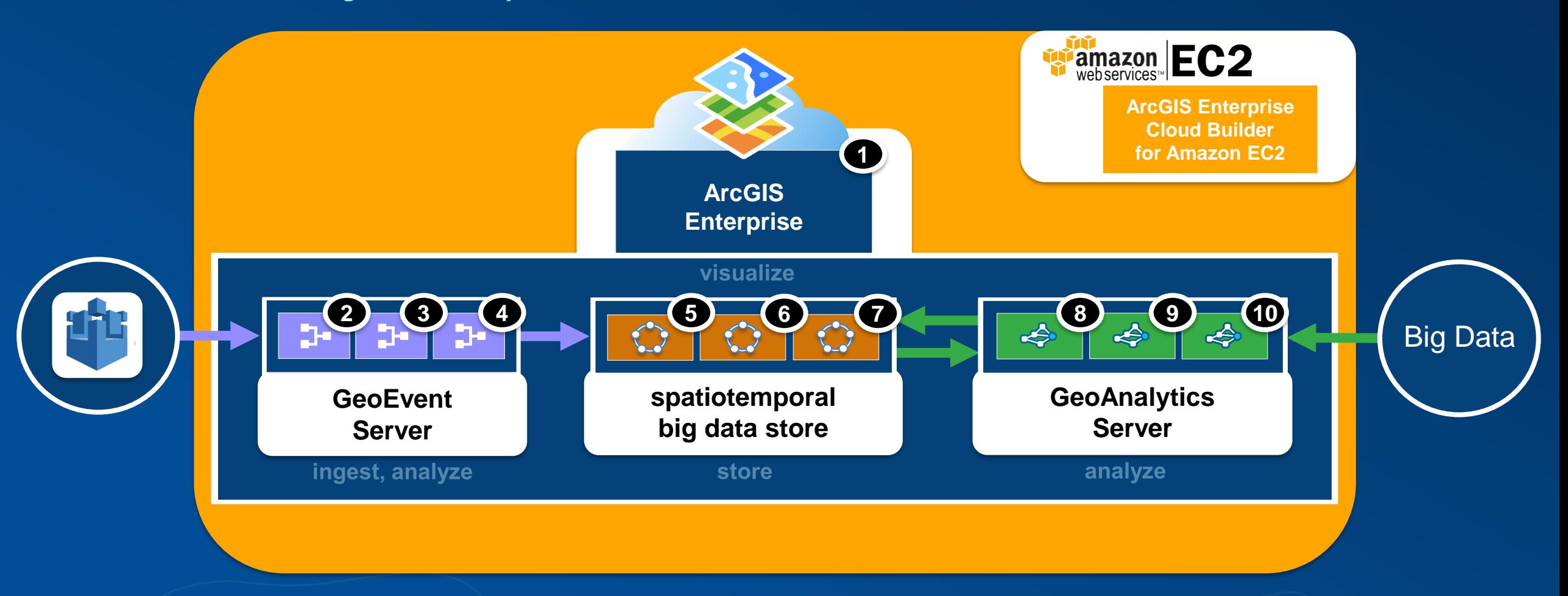

10.6.1

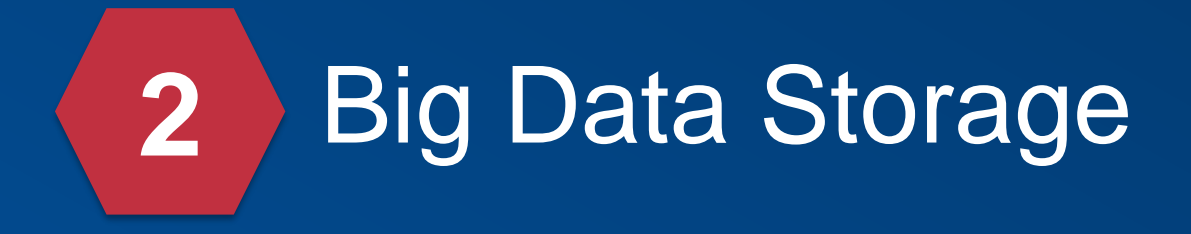

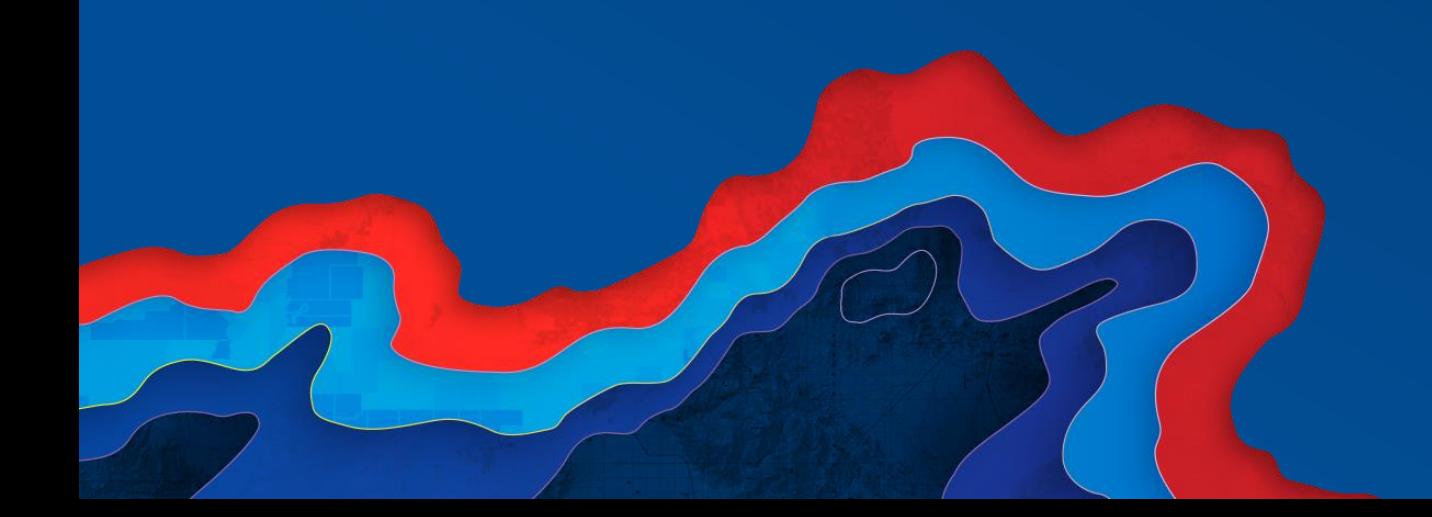

*with real-time capabilities*

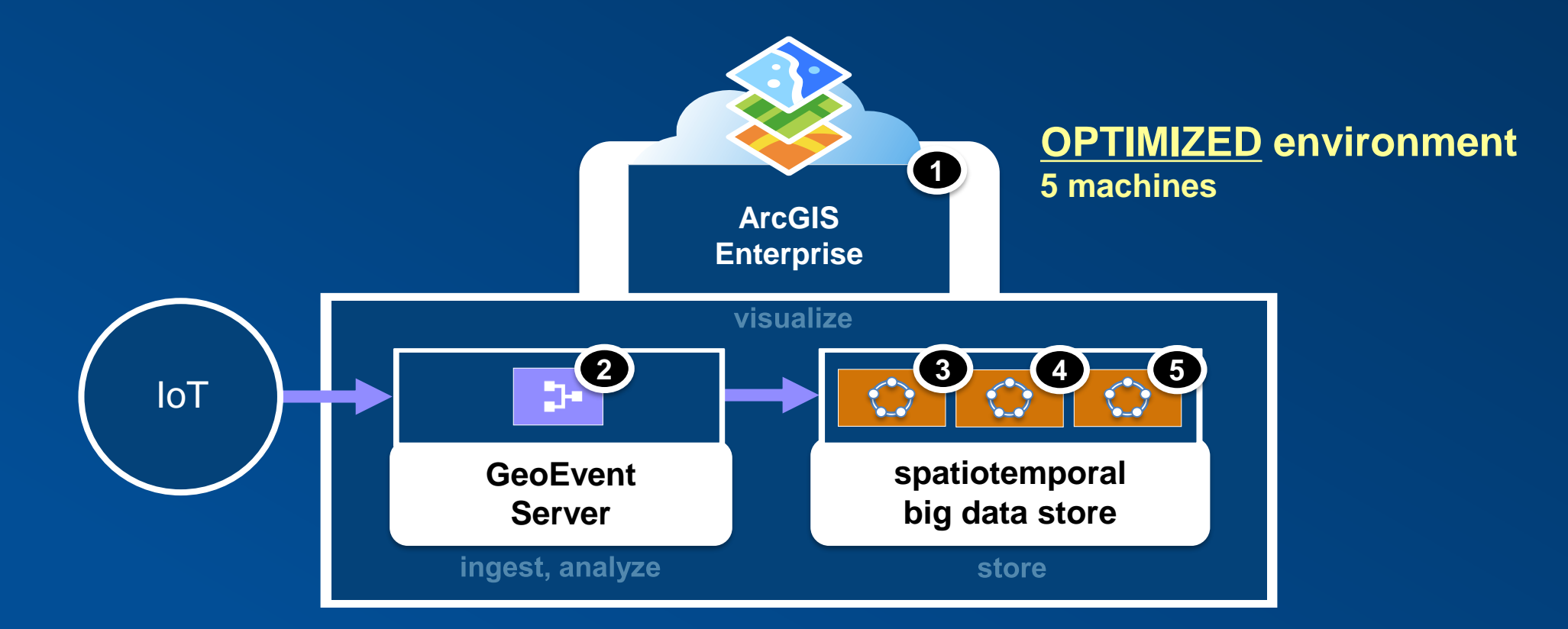

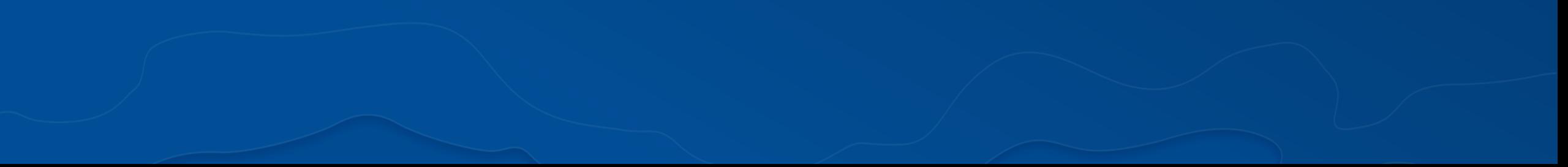

*shards & replication factor*

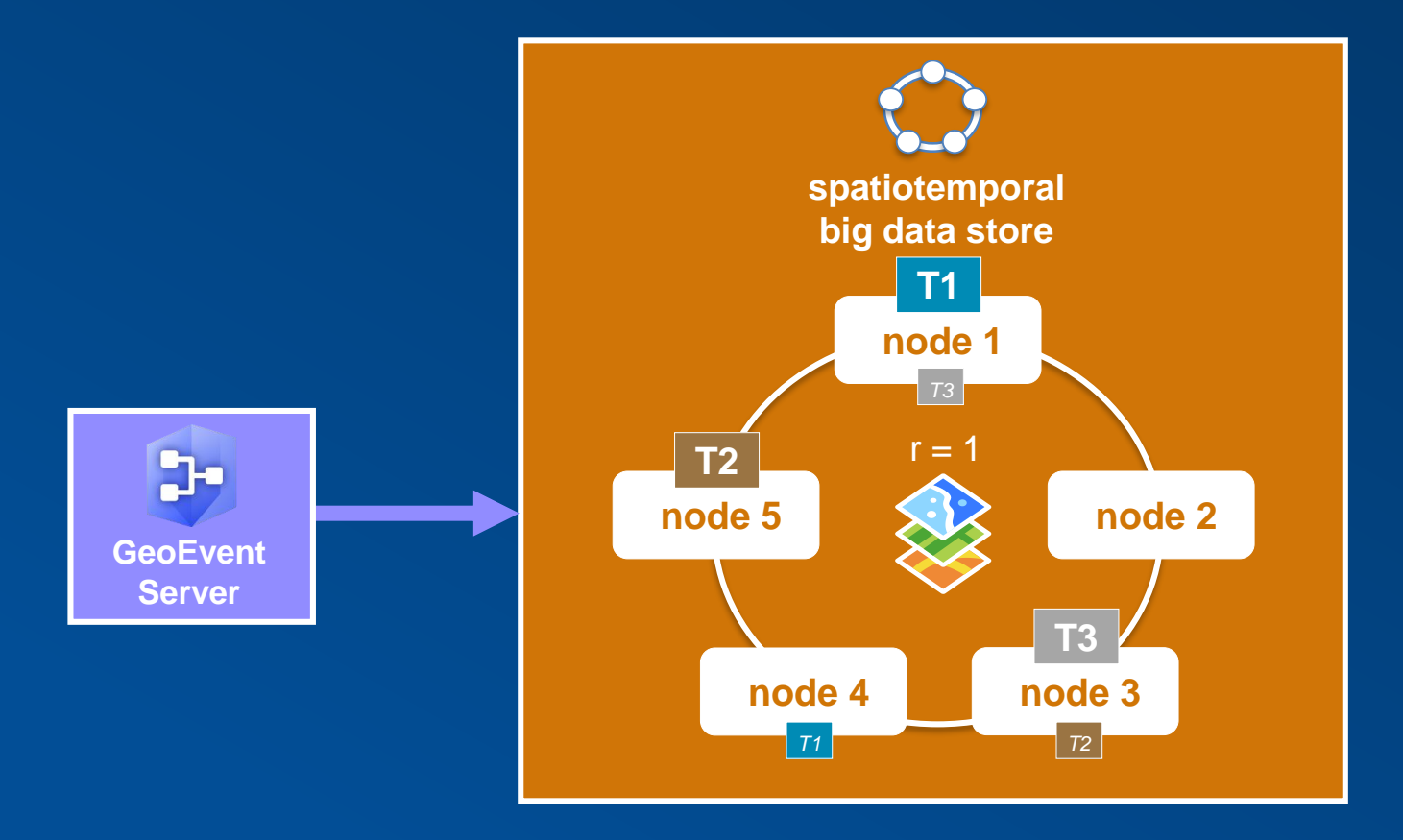

*auto-rebalancing of data upon node membership changes, + or -, in the big data store*

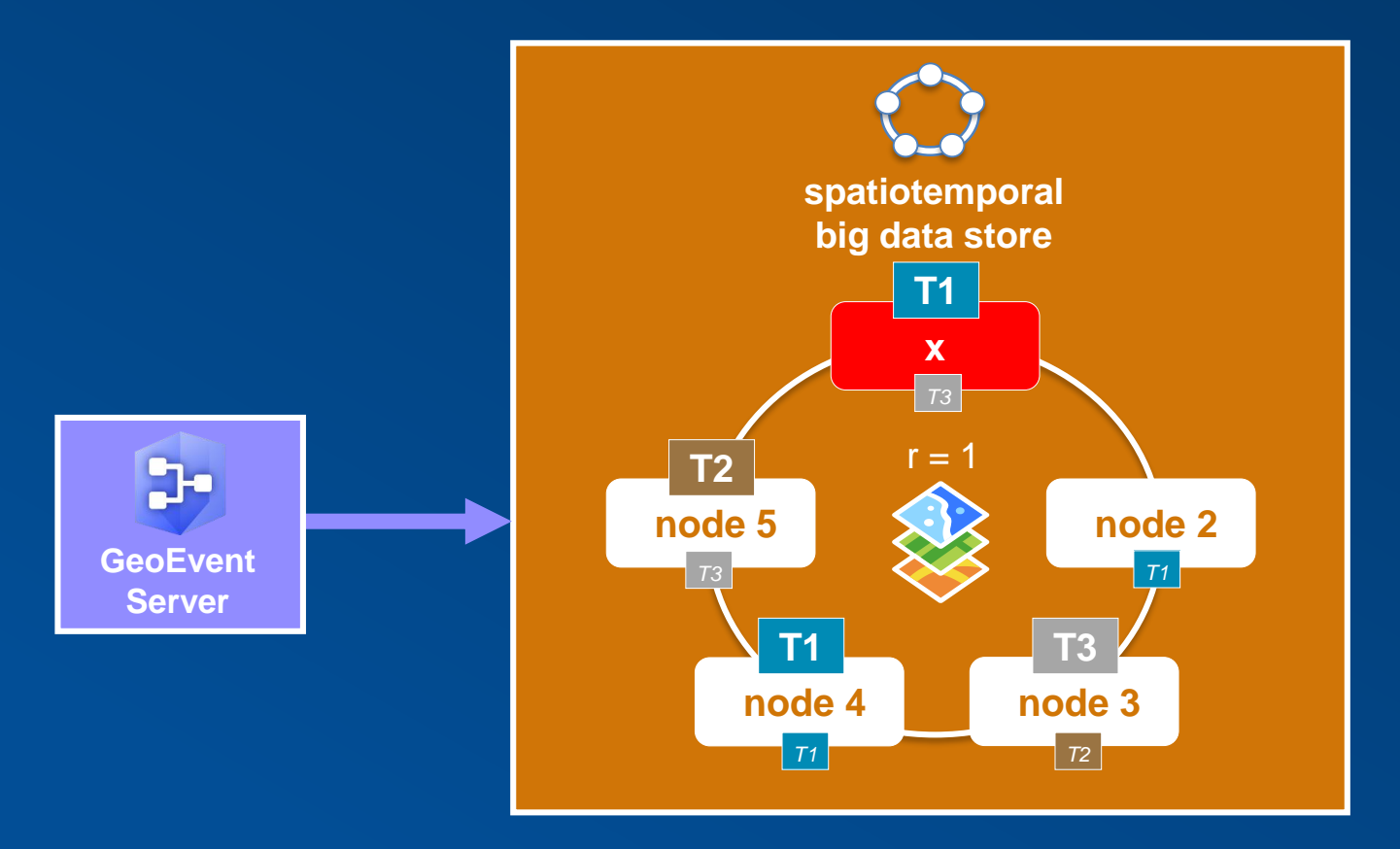

*data retention policies, configured per data source*

![](_page_16_Figure_2.jpeg)

*rolling index option, set appropriately to the velocity of your observation data*

![](_page_17_Figure_2.jpeg)

*automatic data backups using periodic snapshots, including ability to restore from a snapshot*

![](_page_18_Figure_2.jpeg)

![](_page_19_Picture_12.jpeg)

![](_page_20_Picture_75.jpeg)

![](_page_20_Picture_76.jpeg)

![](_page_21_Picture_86.jpeg)

![](_page_21_Picture_87.jpeg)

![](_page_22_Picture_102.jpeg)

![](_page_22_Picture_103.jpeg)

![](_page_23_Picture_111.jpeg)

![](_page_23_Picture_112.jpeg)

![](_page_24_Picture_1.jpeg)

*throughput benchmarks*

- **Throughput has increased with every release of ArcGIS GeoEvent Server**
	- **10.6 release can support up to 6,000 events per second (e/s)**
- **Testing harness and sample data will be made available on GitHub**
- **Check our blog on GeoNet after the conference for details next week**

#### **http://links.esri.com/geoevent-forum**

![](_page_25_Picture_104.jpeg)

*multi-machine site support*

#### **ArcGIS 10.5**

- Resiliency (high availability) & scalability is only possible if users "bring their own gateway".
	- Barrier to entry is HIGH & typically requires a professional services engagement for success.
- Loses flexibility of input types.

#### **ArcGIS 10.6**

- Provides users with a resilient & scalable Real-Time GIS deployment OUT-OF-THE-BOX.
	- Introduces a gateway process that is automatically configured as part of GeoEvent Server installation*.*
- Provides flexibility for all input types.

![](_page_26_Picture_140.jpeg)

*multi-machine site support*

#### **ArcGIS GeoEvent Server – Multiple-Machine Site Tutorial available online now**

![](_page_27_Figure_3.jpeg)

![](_page_27_Picture_4.jpeg)

**http://links.esri.com/geoevent-multiplemachine**

*factors that influence throughput*

![](_page_28_Figure_2.jpeg)

*Input event counts don't always tell the whole story*

*configuration changes to support larger scale*

#### • GeoEvent Server by default is only allocated 4GB of RAM for the JVM

- If utilizing a large amount of GeoFences it may be necessary to increase this amount
- This can be modified through the "/etc/ArcGISGeoEvent.cfg" up to 32GB (JVM limitation)

![](_page_29_Picture_5.jpeg)

*configuration changes to support larger scale*

• GeoEvent Server by default is able to maintain the state of 1000 unique Track\_IDs.

- This value can be increased by editing "/etc/com.esri.ges.manager.servicemanager.cfg"

com.esri.ges.manager.servicemanager.maxCacheSize=1000

• You may also need to modify the Incident Manager Setting in the Global Setting Tab if used in conjunction with the Incident Detector Processor

![](_page_30_Picture_33.jpeg)

![](_page_31_Picture_0.jpeg)

![](_page_31_Picture_1.jpeg)

*10.5 best practice = isolated deployment of GeoEvent Server (site per GeoEvent)*

- **An isolated deployment of GeoEvent instances leads to challenges with Stream Services:**
	- **Client A & B see event 1, while client C & D do not**
	- **Client C & D see event 2, while client A & B do not**

![](_page_32_Figure_5.jpeg)

*10.5 best practice = isolated deployment of GeoEvent Server (site per GeoEvent)*

• **Using Kafka the GeoEvent instances can be configured to use separate consumer groups:** - **With this configuration, all clients see all events**

![](_page_33_Figure_3.jpeg)

*10.5 best practice = isolated deployment of GeoEvent Server (site per GeoEvent)*

• **Using Kafka the GeoEvent instances can be configured to use separate consumer groups:** - **With this configuration, all clients see all events**

![](_page_34_Figure_3.jpeg)

*10.6 best practice = multi-machine site of GeoEvent Servers*

- **Gateway is provided out-of-the-box at 10.6 for ingress:**
	- **all clients see all events by default**

![](_page_35_Figure_4.jpeg)

*10.6 best practice = multi-machine site of GeoEvent Servers*

- **A reverse proxy can be configured in between the clients and the stream services so that clients don't have direct knowledge of the servers they are connecting to.**
	- **Example reverse proxies include NGiNX & Microsoft Application Request Routing (ARR).**

![](_page_36_Figure_4.jpeg)

*10.6 best practice = multi-machine site of GeoEvent Servers*

- **A reverse proxy can be configured in between the clients and the stream services so that clients don't have direct knowledge of the servers they are connecting to.**
	- **Example reverse proxies include NGiNX & Microsoft Application Request Routing (ARR).**

![](_page_37_Figure_4.jpeg)

*10.7 best practice = multi-machine site of GeoEvent Servers*

• **Gateway usage is expanded to be used by Stream Service egress at 10.7:**

- **all clients see all events by default in a much more performant way**

![](_page_38_Figure_4.jpeg)

![](_page_39_Picture_0.jpeg)

![](_page_39_Picture_1.jpeg)

*which would you choose?*

![](_page_40_Figure_2.jpeg)

![](_page_40_Figure_4.jpeg)

*which would you choose?*

![](_page_41_Figure_2.jpeg)

**Each "branch" in a service contains the same event data. In this example, with three branches, it is creating 3X the volume of data.**

![](_page_41_Figure_4.jpeg)

**When possible, pre-filter the input data before ingesting.**

*not all components are created equally*

![](_page_42_Figure_2.jpeg)

**Which of these services will process the fastest? Slowest?**

![](_page_42_Figure_4.jpeg)

*not all components are created equally*

![](_page_43_Figure_2.jpeg)

![](_page_43_Figure_3.jpeg)

**The first service only contains components that are utilizing the internal service cache, which allows for the fastest processing.**

*not all components are created equally*

![](_page_44_Figure_2.jpeg)

![](_page_44_Figure_3.jpeg)

**The second service modifies the incoming event geometry which can be "costly".**

**These types of requests are typically very quick but can be impacted by geometry complexity.** 

*not all components are created equally*

![](_page_45_Figure_2.jpeg)

![](_page_45_Figure_3.jpeg)

**The third service utilizes Network Analyst to return a "drive time" polygon which can significantly impact throughput.**

*other recommendations*

- **Configure Filters and/or Field Reducer Processors as early as possible in a service**
	- **This reduces the volume / data size of the events being processed**
	- **Potentially simplifies service configuration "down stream"**
- **Avoid Managed GeoEvent Definitions when possible**
	- **These are "system owned" definitions whose lifecycle is entirely controlled by the processors**
	- **Editing or Deleting a processor will remove these definitions**
	- **If necessary copy generated definition and edit processor to look for it**
- **Utilize the combination of Imported Definitions and Field Mapper Processor for Feature Service Outputs**
	- **This ensures that all of the event data is being written in the correct format**
	- **Can also be used to update only a portion of the fields**

![](_page_47_Picture_0.jpeg)

![](_page_47_Picture_1.jpeg)

### **Upgrade Planning**

*what should be consider*

- In-place Upgrade vs Clean Installation
	- When possible do a clean install
	- GeoEvent Server install and uninstalls very quickly
- Export Configuration & Global Settings from within GeoEvent Manager
	- Use time to remove any unused definitions or components
- Backup any configuration files that were modified in "/etc" folder
- Copy contents of "/deploy" folder (custom components)
- Delete contents of old site configuration (e.g. C:\arcgisserver\local\zookeeper)
- Install new version and import configurations

![](_page_49_Picture_0.jpeg)

![](_page_49_Picture_1.jpeg)

*inputs*

- *"I can't get my data to come in…"*
- **Check the definition**
	- Most input problems are with misconfigured schema (field names, data types, group structure)
	- Try letting GeoEvent Server create definition for you…

![](_page_50_Picture_39.jpeg)

...but you will likely need to edit the definition and edit the input to use the one you modified

![](_page_50_Picture_40.jpeg)

*outputs*

*"I can't write my data to…"*

#### • **Check the definition**

- Most output problems are with misconfigured schema (field names, data types, group structure)
- If possible import the definition from the service you are trying to write to
	- If an Esri Feature Service remove the reserved field names (e.g. ObjectID / OID)
- Use the GeoEvent Logger application to verify the expected output data

![](_page_51_Picture_48.jpeg)

*logging*

#### *"It doesn't work when I…"*

- **Check the logs for errors**
	- For critical problems the cause of the problem will likely display in the log message
	- You may need to get more detail from a specific logger to isolate a cause

![](_page_52_Picture_33.jpeg)

*backup*

*"Everything was working yesterday but…" or "Someone accidently deleted…"* 

• **Did you make a backup of your configuration?**

- With ArcGIS GeoEvent Server 10.5 or newer, we did for you…

![](_page_53_Picture_35.jpeg)

![](_page_53_Picture_6.jpeg)

#### Real-Time & Big Data Sessions!

- **Real-Time GIS:** Best Practices Tue, 1:45 2:45 pm, 152 B
- **ArcGIS GeoEvent Server:** Configuring Real-Time Web Apps Tue, 3:00 4:00 pm, 152 B
- **ArcGIS GeoEvent Server:** An Introduction **Wed, 8:15 9:15 am, 152 B**
- **Real-Time & Big Data GIS:** The Road Ahead Wed, 1:30 2:30 pm, 152 B
- **ArcGIS GeoEvent Server:** Applying Real-Time Analytics Wed, 4:00 5:00 pm, 152 B
- **Real-Time and Big Data:** Tue, 4:15pm 5:15 pm, 152 B Leveraging the Spatiotemporal Big Data Store Wed, 11:00 am -12:00 pm, 152 B

Wed, 2:45 - 3:45 pm, 152 B Wed, 5:15 - 6:15 pm, 152 B

#### Print Your Certificate of Attendance Print stations located in the 140 Concourse

12:30 pm – 6:30 pm GIS Solutions Expo Hall B

#### Tuesday Wednesday

10:30 am – 5:15 pm GIS Solutions Expo Hall B

5:00 pm – 6:30 pm GIS Solutions Expo Social Hall B

6:30 pm – 9:00 pm Networking Reception Smithsonian National Portrait Gallery

#### Please Take Our Survey in the Esri Events App

![](_page_56_Figure_1.jpeg)

![](_page_57_Picture_0.jpeg)